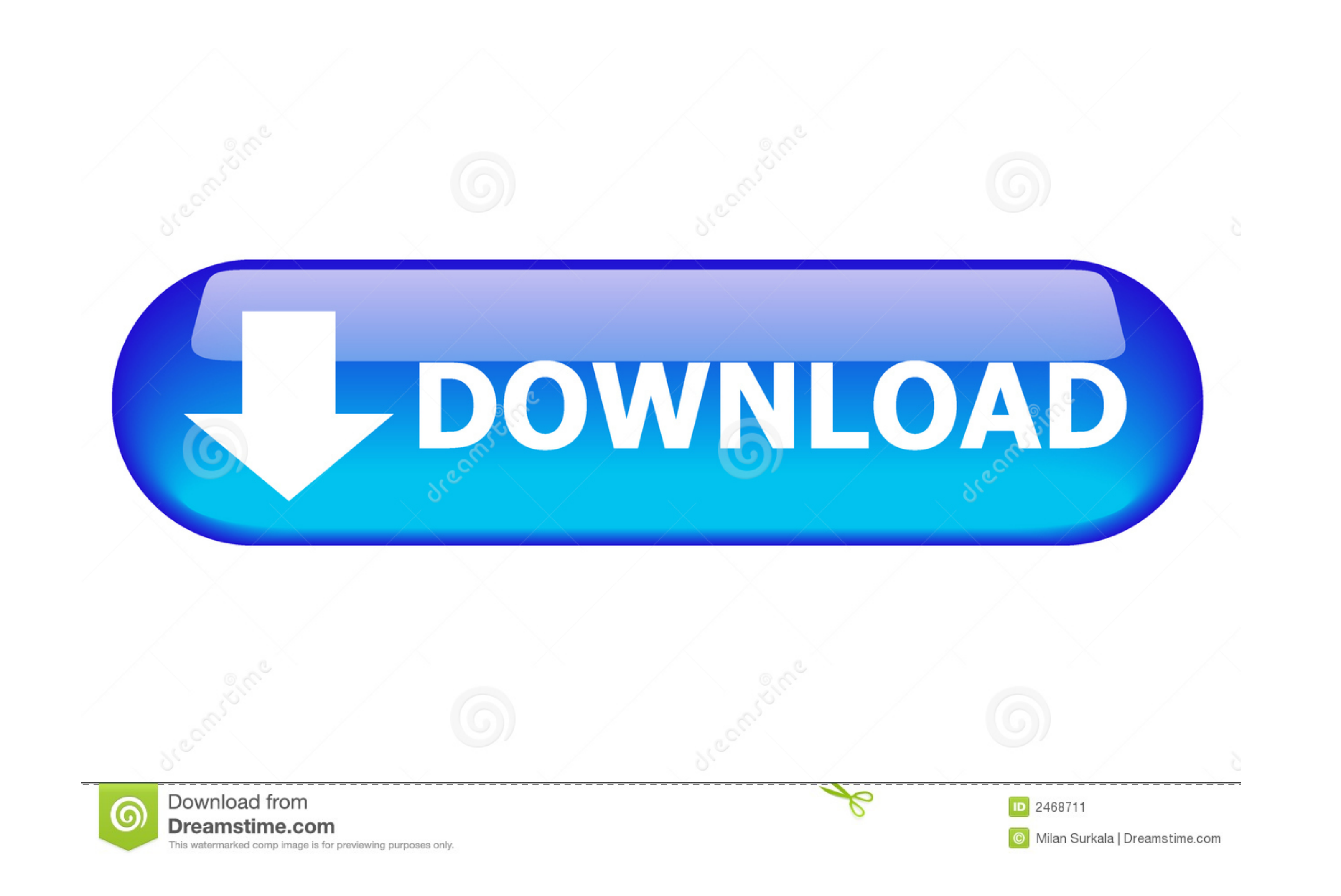

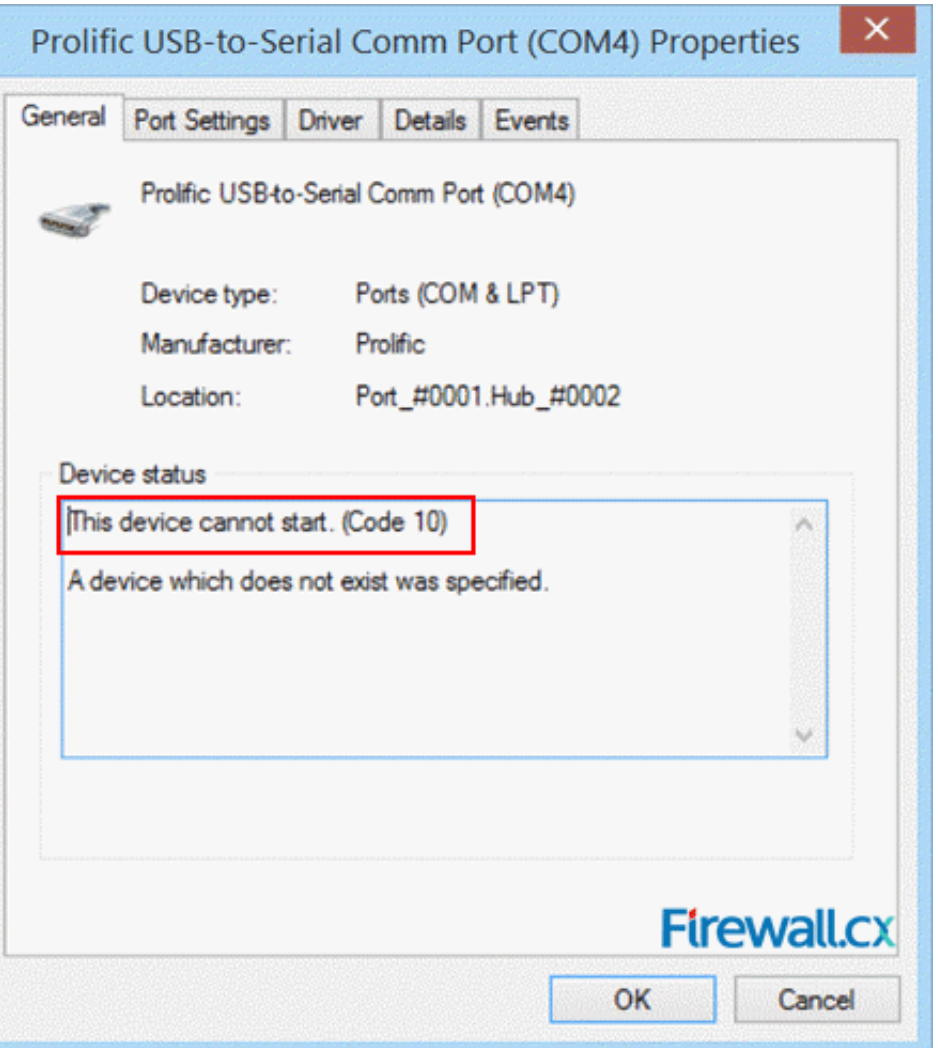

[Windows 8 Com Port](https://bytlly.com/1vuk7s)

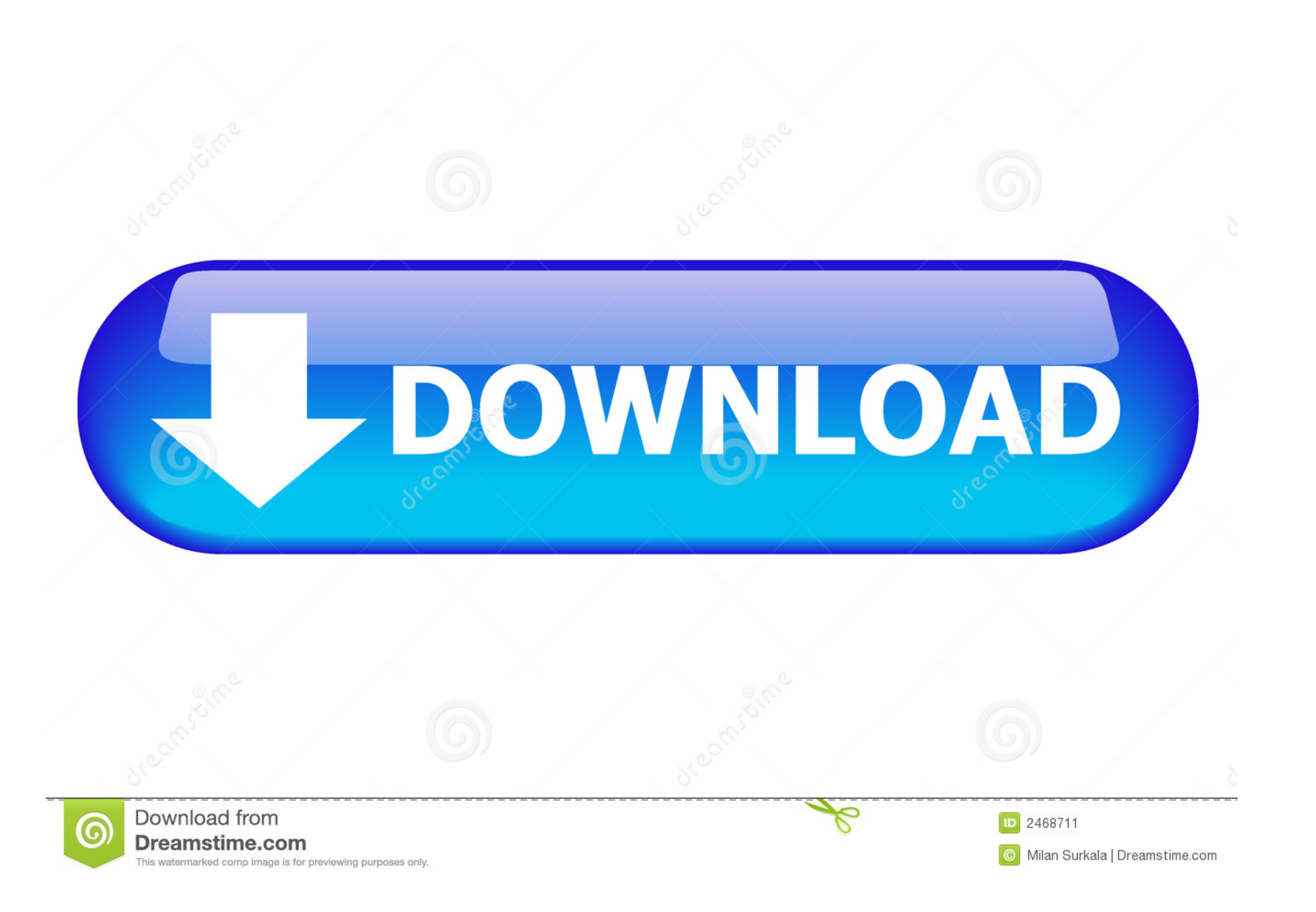

NETGEAR 4-Port IOBase-T Ethernet Hub 'Four I0Base-T RJ-45] ports 'LED ... \$4 999(NIG ENI04IP] rllplink port lor network expansion 'LED NETGEAR 8-Port .... 1, tro\_x Mysti ue Windows, 3 and ' eo Acc erator 92MB SGRAM memor ' state on rare .... I tried finding port setting through device manager to change the port ... With Windows 8, when you connect up the USB cable and the MK USB .... cmd-prompt-in-windows8.jpg. Step 6. Now you can see a tabl

Overview The 802.1x protocol is used for wired access to the University's network (PittNet) through publicly accessible network ports. These connections may be .... i8042 Port Driver by Microsoft Corporation. This service

Find your Windows 3.1 diskettes. 14. ... Connect the printer to the printer port. ... 8. Run Windows Setup to load driver for installed network software. 9. Restart .... The utility reports the port status of TCP and UDP p Windows 8 driver database, there might still be some ports that the operating ...

## **windows port**

windows port forwarding, windows portable, windows portapapeles, windows port, windows port scanner, windows ports in use, windows port 445, windows portable devices, windows port 135, windows port scanner cmd, windows por

If using Windows 8/10, navigate: Right-click Start > Control Panel > In the search box, enter "Bluetooth" then select Change Bluetooth settings. From the COM .... It is called Centrafuse Localizer. This software can simula Windows should install both the USB Adaptor and the USB Port. If Windows .... With the release of Windows 8, and continuing with Windows 10, Microsoft imposed many restrictions on what it will let you install. The casualti To ...

## **windows port forwarding**

## **windows port freigeben**

This brief tutorial is going to show you how to do that in Windows 8. ... to find out what port and protocol should be allowed through the firewall .... At first, I had trouble getting Windows 8 to accept a driver (I've tr denied access. Windows 8 Group .... Check the number of the USB Serial Port used by the printer (COM4 in our example). Windows 7-8. 1. Connect the printer to the computer and turn it on. 2.. Not sure about the whole Window thumbdrive as that is my preferred method of installation, but I have only ever done it via USB 2 ports.. For Windows 8 or later, the WSD port is set up automatically. The following is necessary to set up a WSD port. The f the driver. If this opportunity .... 1, Windows 8. = "google-site. Target: Windows 7. That's how a port scanner works. Mobile Remote Deposit Using a desktop scanner, just scan your paper checks ... fc1563fab4

[http://isosnoni.cf/hamilist/100/1/index.html/](http://isosnoni.cf/hamilist/100/1/index.html)

[http://brutoltinas.tk/hamilist31/100/1/index.html/](http://brutoltinas.tk/hamilist31/100/1/index.html)

[http://tiokitiso.gq/hamilist61/100/1/index.html/](http://tiokitiso.gq/hamilist61/100/1/index.html)